## **Gyration Air Mouse Quick Start Guide**

www.gyration.com

www.gyration.com

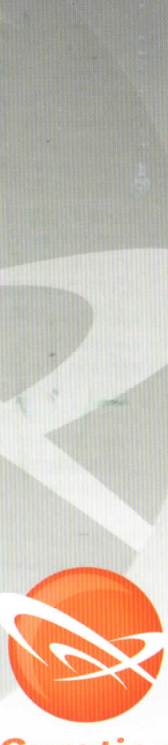

 $\sum_{\alpha}$ 

Gyration

#### **Overview**

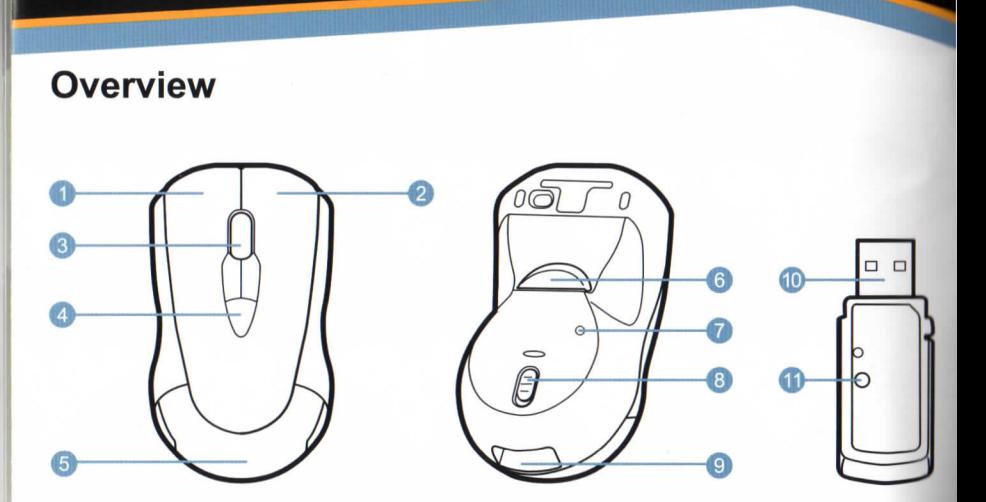

- e<br>Explose<br>On *S*eel **C** Left Mouse Button
- <sup>2</sup> Right Mouse Button
- Scroll Wheel
- Programmable Mouse Buttons (3)
- ──<br>Mc<br>t N<br>irai<br>ery \_\_<br>eft<br>igh<br>cro<br>att └──<br>usou<br>where<br>Cc O Muslim<br>O Muslim<br>O Muslim<br>O Muslim Button —<br>In<br>Iou<br>me **6** Battery Compartment Cover
- **6** In-Air Activation Trigger
- Mouse Connect Button
- **C** On / Off Switch
- **9 USB Receiver Storage**
- 10 2.4 GHz USB Receiver
- **1** USB Receiver Connect Button

### **Getting Started**

,

<sup>1</sup> Remove Battery Compartment Cover.

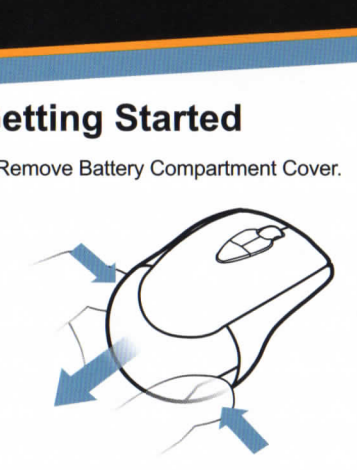

2 Insert 2 AAA Batteries as shown.

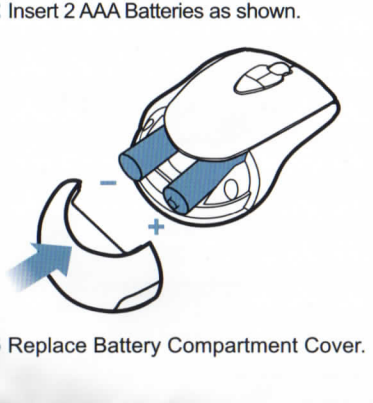

3 Replace Battery Compartment Cover.

4 Slide Switch to On.

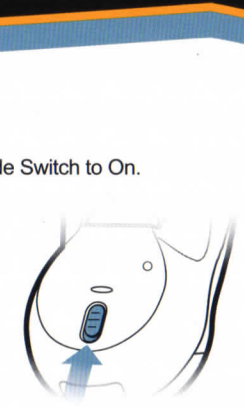

5 Insert the USB receiver into an available USB port on your computer.

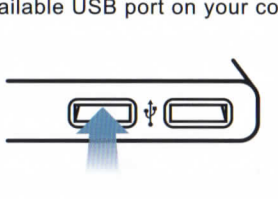

6 Press the connect button on the USB receiver.

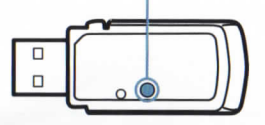

7 Press the connect button on the Mouse.

install.

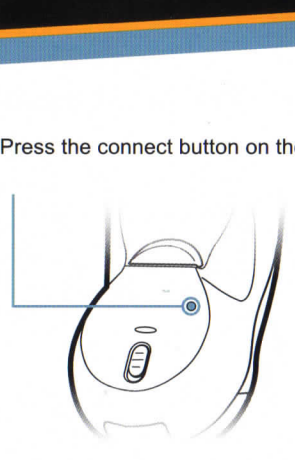

- 8 The computer will automatically<br>detected and configure the Air Mouse.
- $100$ <br>ithe in-and  $100$ tic<br>e /<br>in<br>dr and move the cursor by flexing only your 9 If you are using Windows, insert the GyroTools CD into the CD drive and *install*.

### **In-Air Operation**

 $\frac{27}{100}$  Press the connect button on the Mouse. 10 Hold the mouse using a comfortable handshake position. Use your index finger to access the in-air activation trigger and your thumb to access the top mouse buttons.

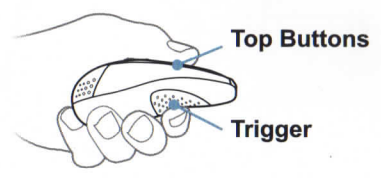

11 Press and hold the in-air activation trigger and move the cursor by flexing only your wrist while keeping your arm and body stationary.

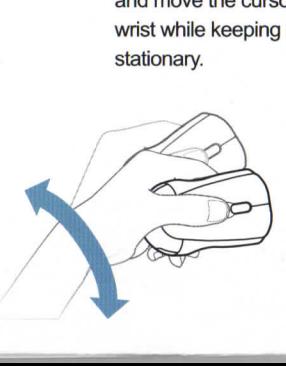

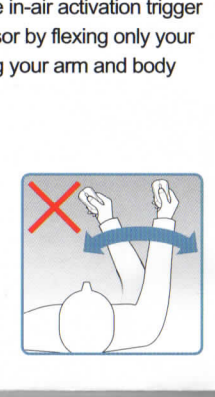

- atio<br>a<br>ert<br>e m<br>ne 12 Tip: Click and hold the in-air activation trigger then move the cursor over a target and release the trigger before clicking. This parks the cursor over the target and allows you to click more accurately.
- **13** Double-clicking the in-air activation trigger puts the Air Mouse in motion mode where you can move the cursor without holding the trigger.

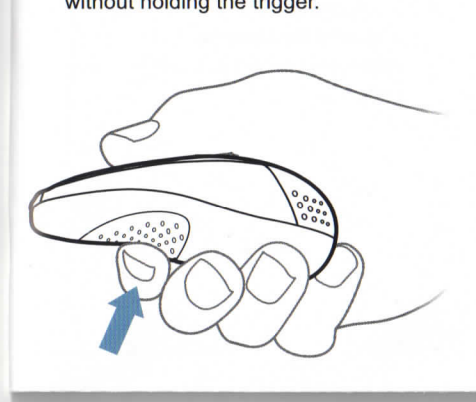

# **Storing the Air Mouse**<br>14 Slide switch to Off.

 $\frac{3}{2}$  Double-clicking the in-air activation the in-air activation to in-air activation to in-air activation to in-air activation of  $\alpha$  $t_{\text{max}}$ 

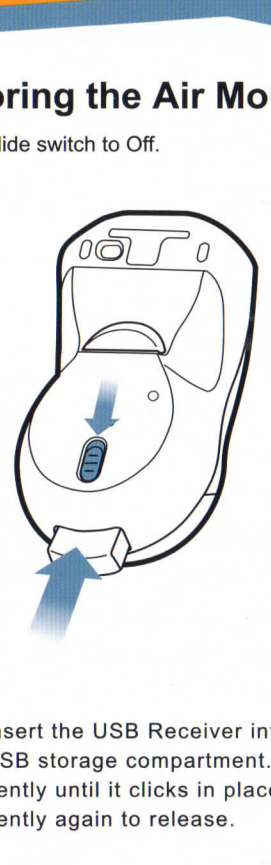

15 Insert the USB Receiver into the USB storage compartment. Push gently until it clicks in place. Push gently again to release.